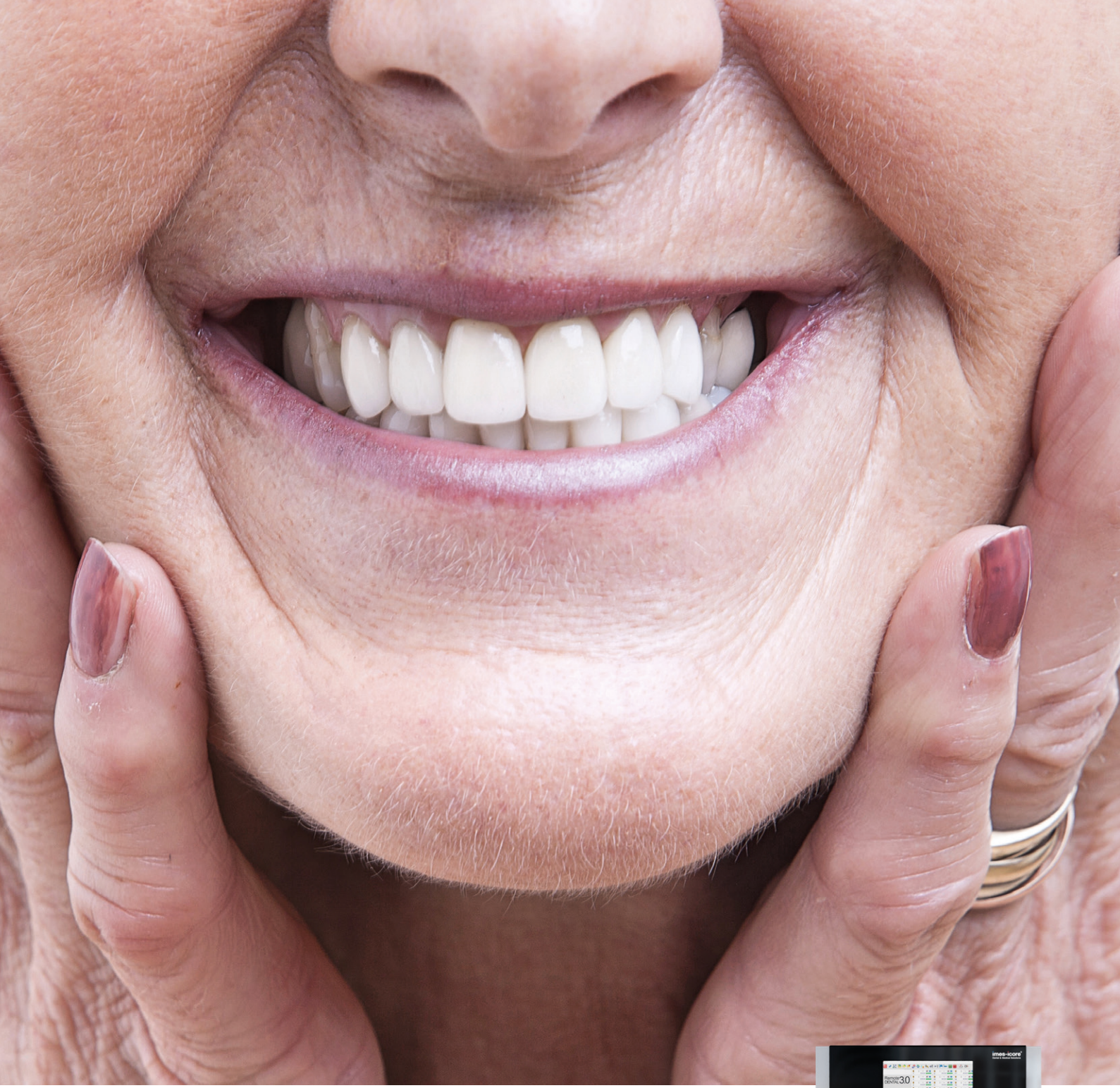

# **Workflow** smartDenture

The integrated iCAM V5 smart solution

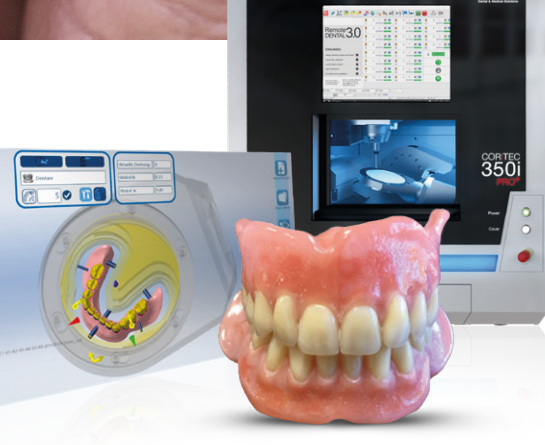

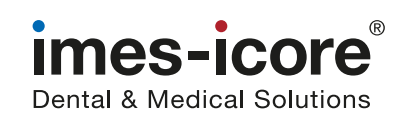

### Take advantage of the system's uniqueness!

The positions of the designed teeth (single/block/assembled) glued into the base after milling, always have deviations due to the gap dimension generated in the design software. These are differences in occlusion (opening and closing of the jaws) and articulation (lateral movement of the jaws).

#### The solution: The smartDenture Workflow

By marking the interference areas with a brush in the iCAM V5 smart software, the early contacts are removed during the milling process, thus restoring the functionality of the prosthesis(s). This is only possible through exact repositioning using the zero-point clamping system in the CORiTEC milling machines listed below. Reocclusion/rearticulation is neither possible with additive manufacturing techniques nor with machines without a zero point clamping system or adequate systems.

#### CORiTEC milling systems including zero-point clamping system

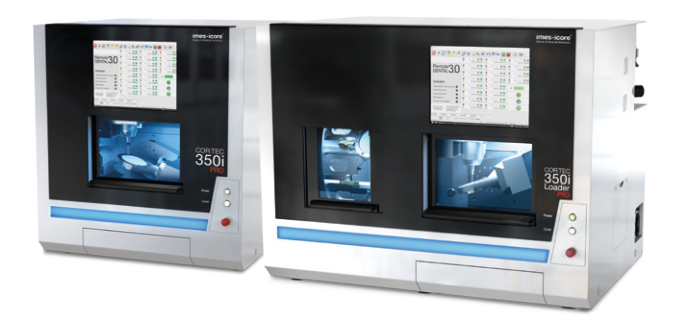

CORiTEC 350i series CORiTEC 650i series

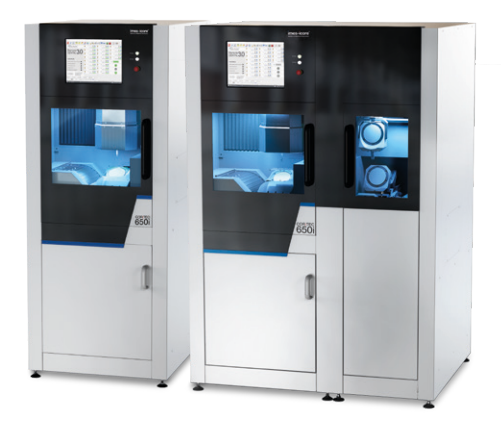

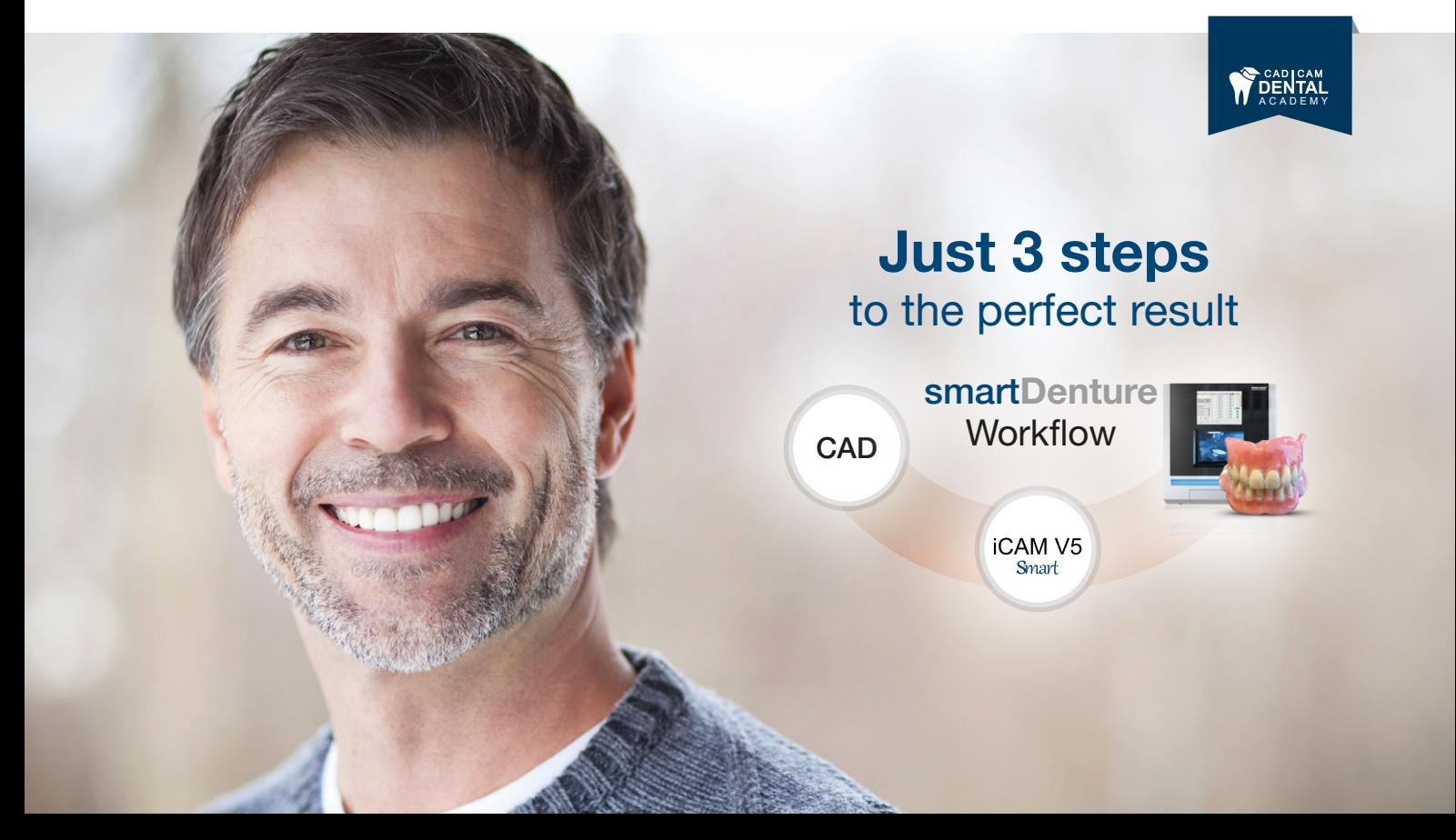

# Digital full denture prosthetics through smartDenture Workflow

#### Fabrication of complete dentures with ready-made teeth in the subtractive manufacturing process

The digital possibilities in dental technology are constantly evolving. This also applies to the fabrication of full dentures. The integrated smartDenture workflow makes the fabrication of a full denture much easier. This automated workflow offers all variations for the fabrication of complete dentures, not only with individually milled components, but also with the processing of the ready-made teeth stored in CAD. By loading a single stl file, an automated workflow is started, which includes both the upper side of the denture with pockets, as well as the possibility of functional design of the masticatory apparatus and the underside of the denture base.

The almost continuous machine production opens up many advantages for dental laboratories - especially in terms of time, costs and the replicability and fit of the full denture. The relatively short time is required to fabricate a full denture which reduces the manufacturing costs and allows a much more affordable solution for the patient.

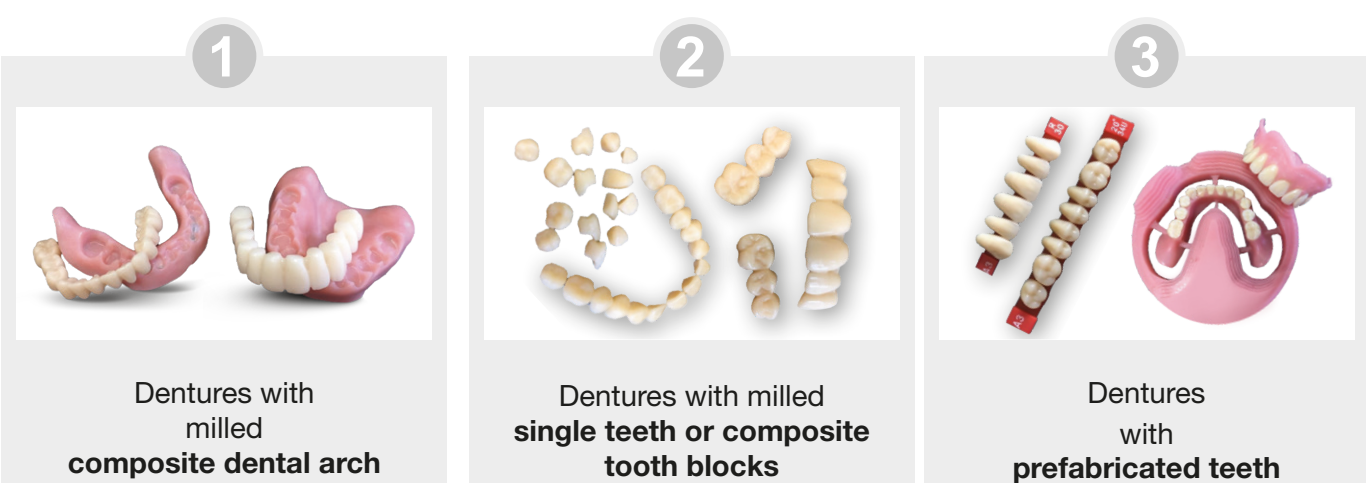

#### The integrated iCAM V5 smart solution for:

#### Differences between individually produced teeth and prefabricated teeth

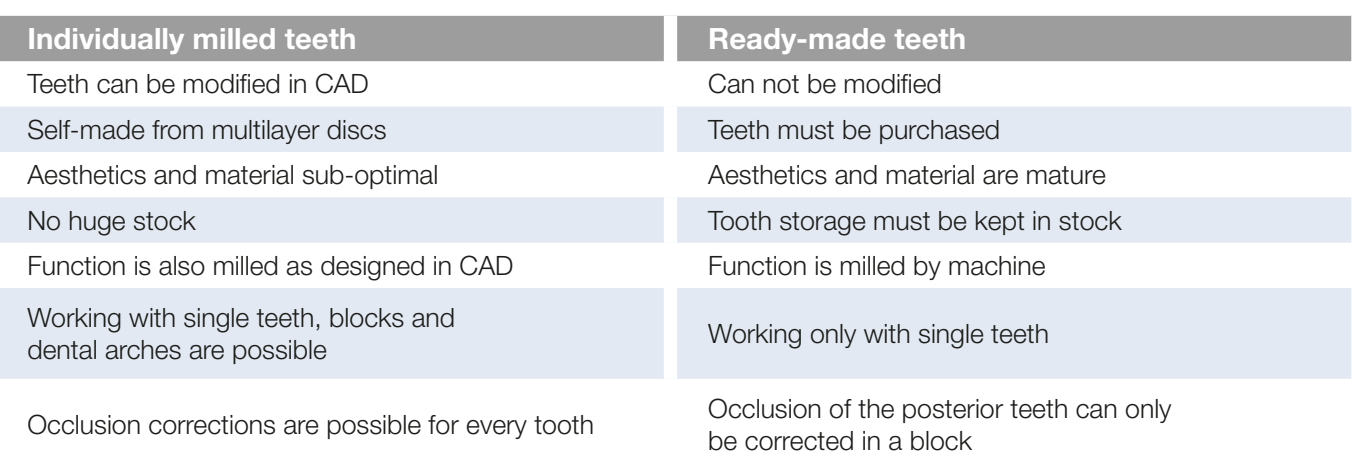

### The **smartDenture Workflow** with confection teeth

#### 1. Set parameters in CAD software

Creating the pocket size to teeth, dental blocks and ready-made teeth confection teeth are defined in CAD.

The output is two stl. files: **Exocad:** prostheticbase\_cad.stl and prostheticmonoblock\_cad.stl 3shape: .stl and Monoblock.stl

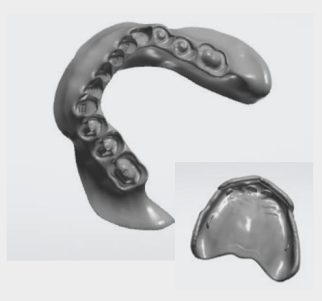

**prostheticbase\_cad.stl (exocad)** *prostheticbase\_cad.stl (exocad)*  **bzw. .stl ( 3shape)** *or .stl ( 3shape)*

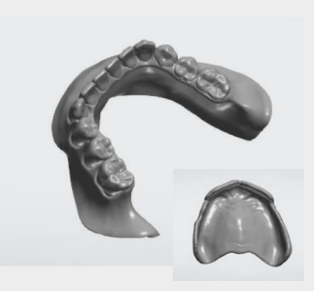

**prostheticmonoblock\_cad.stl (exocad)** *prostheticmonoblock\_cad.stl (exocad)* **bzw. Monoblock.stl (3shape)** 08.07.2021 Thomas Hofstetter 7 *or Monoblock.stl (3shape)*

The specified position from the design software is imported 1:1 into the iCAM V5 smart software.

#### 2. Set parameters in iCAM V5 smart software

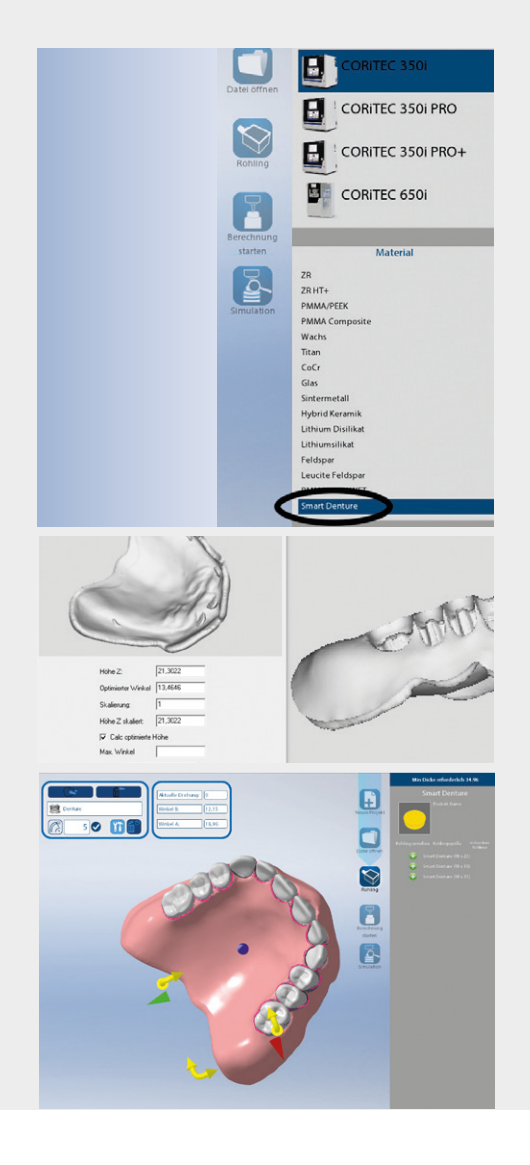

The stl-file is loaded into the iCAM V5 smart software (example Exocad): prostheticbase\_cad.stl

Subsequently, the corresponding machine (here CORiTEC 350i PRO) and smartDenture is selected as the material.

Now the preview window displays the loaded protheticbase\_cad.stl file.

After confirming the loaded file, the monoblock file with teeth appears on the desktop. If you select the blank height, the denture base is displayed together with the teeth.

The digital brush function is used to mark all the areas on the tooth surfaces that are to be reoccluded or rearticulated later. The retaining bars are then applied and the tool paths are calculated.

This results in 2 milling files: An x.iso and a Part2.iso file.

The iCAM V5 smart software automatically calculates the height of the blank to be used from the denture base plus teeth.

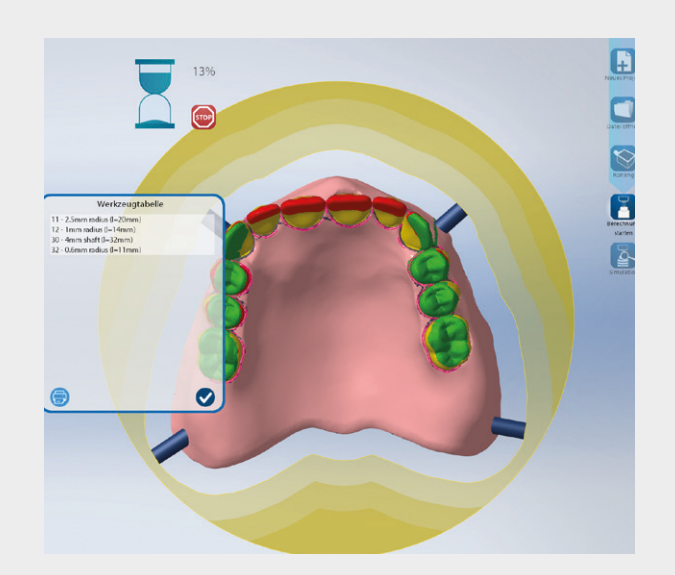

#### 3. Milling of the denture base and insertion of the confection teeth

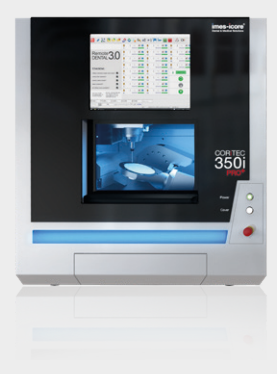

The denture base with the pockets to accommodate the confection teeth is now milled from the blank using the CORiTEC milling machine.

After this first milling process, the holder is released from the zero-point clamping system by pressing a button. The fabrication teeth are then fixed in the pre-milled tooth pockets.

To fabricate the underside of the denture, the holder is clamped again in the milling machine by the zero-point clamping system for an exact fit and the Part2.iso file is started. In order to maintain the correct occlusion and articulation, the marked tooth areas are milled simultaneously.

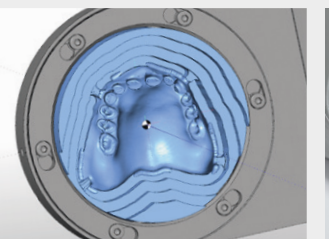

*1. Initiated top of prosthesis 2. Milled top of denture*

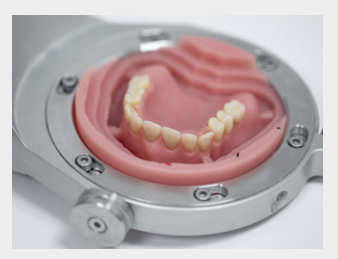

*3. Insertion of the confection teeth*

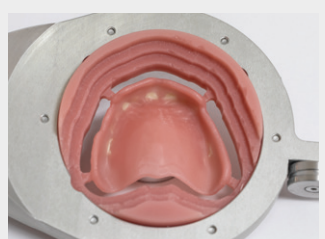

*5. Milled underside of denture*

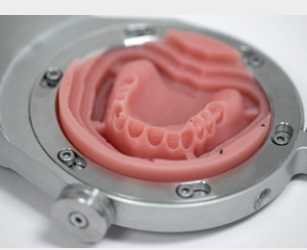

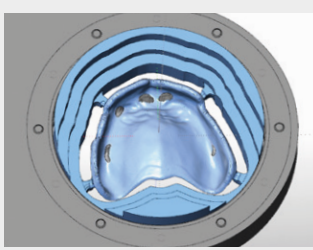

*4. Initiated prosthesis underside*

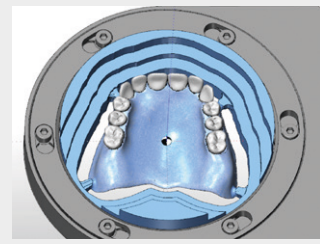

*6. Marked areas for correct occlusion and articulation*

#### Result after cutting out and polish

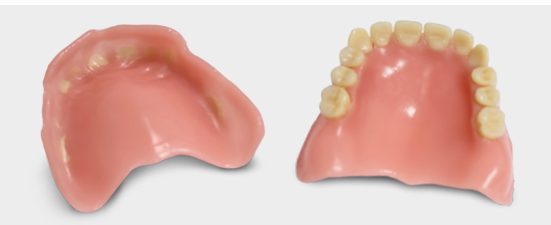

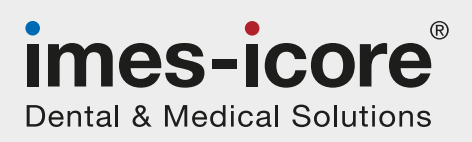

#### imes-icore GmbH

Im Leibolzgraben 16 36132 Eiterfeld (Germany)

Fon +49 (0) 6672 - 898 228 Fax. +49 (0) 6672 - 898 222 info@imes-icore.com